## **МІНІСТЕРСТВО ОСВІТИ І НАУКИ УКРАЇНИ**

## **ПОЛІСЬКИЙ НАЦІОНАЛЬНИЙ УНІВЕРСИТЕТ**

Факультет обліку та фінансів

Кафедра комп'ютерних технологій

і моделювання систем

Кваліфікаційна робота

на правах рукопису

### Антоненко Олександр Олегович

**УДК 004:658.849**

## **КВАЛІФІКАЦІЙНА РОБОТА**

### **Інформаційна система виробничо-торгівельної компанії**

122 «Комп'ютерні науки»

(шифр і назва спеціальності)

Подається на здобуття освітнього ступеня бакалавр

кваліфікаційна робота містить результати власних досліджень. Використання ідей, результатів і текстів інших авторів мають посилання на відповідне джерело

Керівник роботи

## **ЧерепанськаІ.Ю.**

д.т.н., доцент, професор кафедри КТіМС

\_\_\_\_\_\_\_\_\_\_\_\_\_\_\_\_\_\_\_\_\_\_\_\_\_\_\_\_\_\_\_\_\_\_\_\_\_\_\_\_\_\_\_\_ (підпис, ініціали та прізвище здобувача вищої освіти)

# **Висновок кафедри\_\_\_\_\_\_\_\_\_\_\_\_\_\_\_\_\_\_\_\_\_\_\_\_\_\_\_\_\_\_\_\_\_\_\_\_\_\_\_\_\_\_\_\_\_\_\_\_\_\_**

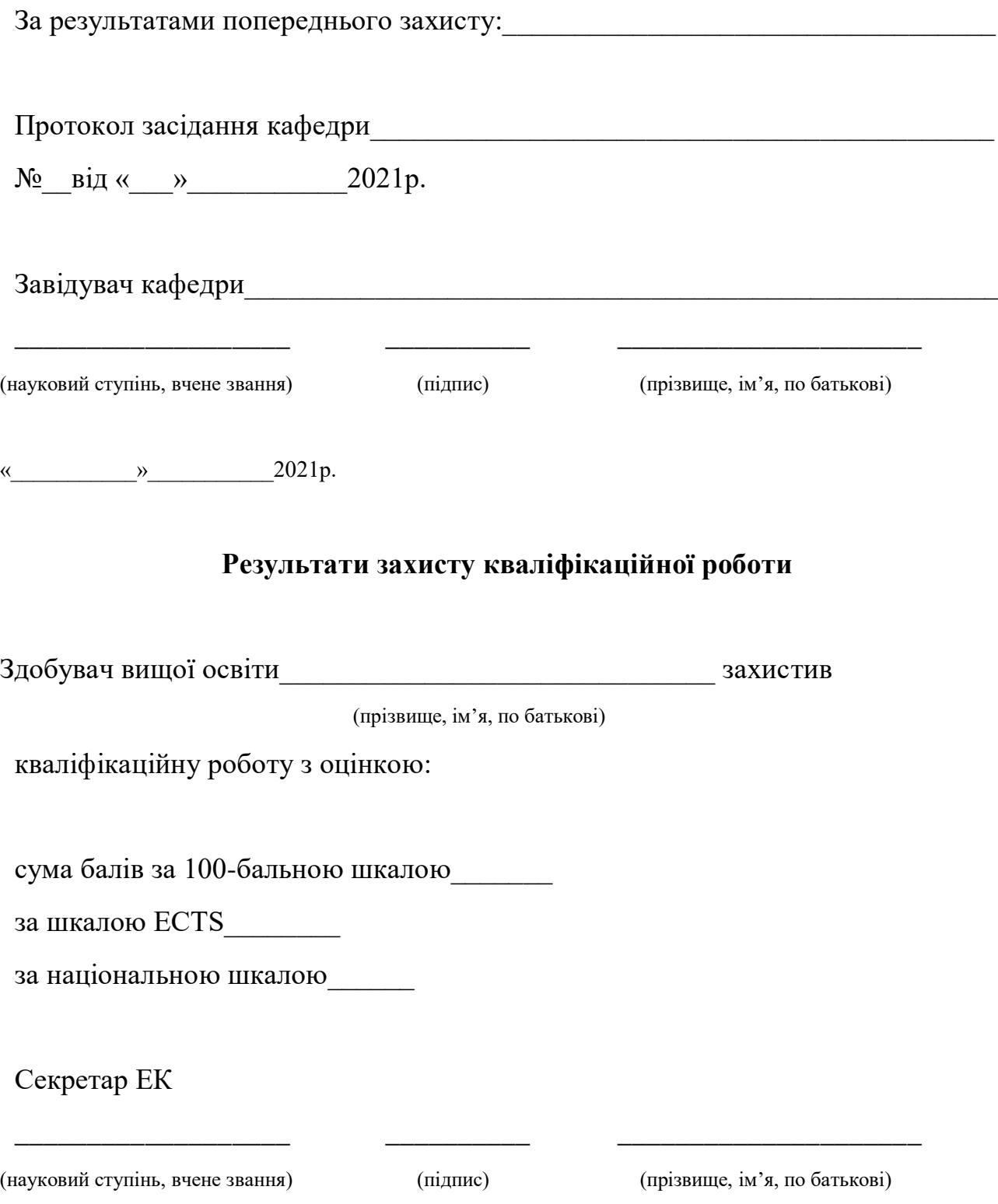

#### **АНОТАЦІЯ**

Антоненко Олександр Олегович. Інформаційна система виробничоторгівельної компанії. – Кваліфікаційна робота на правах рукопису.

Кваліфікаційна робота на здобуття освітнього ступеня бакалавра за спеціальністю 122 «Комп'ютерні науки». – Поліський національний університет, Житомир, 2021.

В кваліфікаційній роботі викладено етапи побудови та інтеграції інформаційної системи виробничо-торгівельної компанії.

У ході виконання аналізу стану галузі надання послуг виробничоторгівельними компаніями, було виявлено попит на використання інформаційних систем для збільшення рівня продажів та виходу на ринок Інтернет-торгівлі.

При виконані роботи було створено та опубліковано інформаційну систему виробничо-торгівельної компанії, функціонал якої спирається на використання низки інструментів для електронної комерції. Було реалізовано функціонал для створення та редагування товарі, система знижок та промокодів, корзину для товарів та інструменти для безготівкового розрахунку. Розроблено гнучкий інтерфейс для кросбраузерного використання з можливістю реєстрації та ведення профілю користувача. Система випробувана на реальних товарах і роботоздатність реалізовано у повній мірі.

*Ключові слова:* електронна комерція*,* інформаційна система*,*  безготівковий розрахунок*,* гнучкий інтерфейс*.*

#### **ANNOTATION**

**Antonenko Alexander Olegovich. Information system of a production and trading company. -***Qualification work retaining on manuscript copyright.*

Qualification work for a bachelor's degree in 122 "Computer Science".PolissiaNationalUniversity, Zhytomyr, 2021.

The qualification work outlines the stages of construction and integration of the information system of a production and trading company.

During the analysis of the state of the service industry by manufacturing and trading companies, the demand for the use of information systems to increase sales and market entry of e - commerce was identified.

During the work, an information system of a production and trading company was created and published, the functionality of which is based on the use of a number of tools for e - commerce. Functionality for creating and editing goods, a system of discounts and promo codes, a basket for goods and tools for non - cash payment were implemented. Developed a flexible interface for cross-browser use with the ability to register and maintain a user profile. The system is tested on real goods and performance is fully implemented.

*Keywords*: e-commerce, information system, cashless payment, flexible interface.

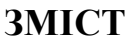

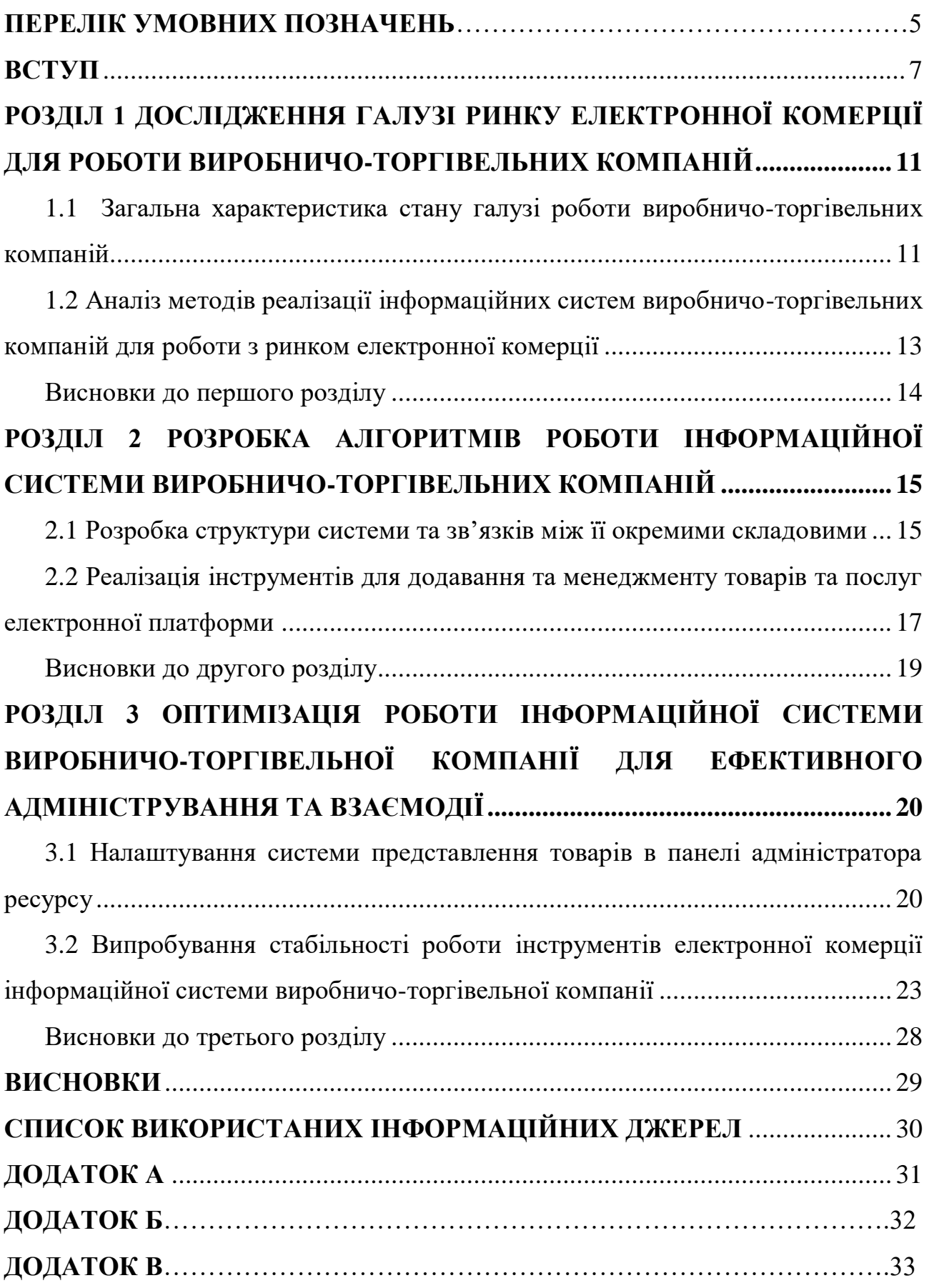

## **ПЕРЕЛІК УМОВНИХ ПОЗНАЧЕНЬ**

КК-корзина користувача;

ПТ-представленнятоварів;

ІП-інструментипродавця;

КБ-клієнтська база;

ЕК-електроннакомерція;

#### **ВСТУП**

Сучасні тенденції розвитку електронної комерції демонструють стрімкий ріст популярності серед споживачів. Більшість торгівельних компаній створюють інтернет-магазини для збільшення продажів та залучення додаткових клієнтів.

В результаті стрімкого розвитку веб-технологій більшість компаній починають заявити про себе на ринку при залучені веб-інструментів. Такий варіант дозволяє залучити додаткових клієнтів шляхом використання інструментів для електронного маркетингу. Дослідження показують, що системи подібного роду значно збільшують продажі та престиж компаній.

**Актуальність теми** кваліфікаційної роботи обумовлюється тим, що сьогоднішній покупець спирається у виборі товару на принцип найпростішого вирішення своєї проблеми. Сучасні інструменти електронної комерції дозволяють обмінюватись структурованим контентом у різних формах, навіть в специфічному форматі-YML, який зачасту використовують для публікації товарів в мережі Гугл, а також підтримують функціонал оновлення в реальному часі. При роботі системи електронної комерції можна розділити на декілька основних напрямків, великі компанії використовують принцип b2bдля взаємодії з комерційними партнерами. Ключовою задачею такого рішення є-підвищення швидкості і якості взаємодії виробників та дистриб'юторів а також оптовороздрібних продавців. Сюди може входити обмін товарами або контентом, продажі та закупки, включаючи надання інформації про наявність і даних по залишкам на складах.

Використання подібних технологічних рішень дає можливість частково або повністю автоматизувати діяльність підприємства при виконанні задач персоналу і комунікації з клієнтами різного рівня та значно спростити взаємодію з партнерами, суттєво скорочує затрати на реалізації продукції і добитися позитивного ефекту в оптимізації бізнес-процесів.

Більшість сучасних майданчиків на рівні платформи мають вбудовані інструменти електронної комерції, які дозволяють автоматизувати бізнеспроцеси і збільшити відсоток взаємодії з партнерами та клієнтами. Процес автоматизації дозволяє зменшити навантаження на менеджерів з продажу: зменшує час на оформлення замовлення і супровід угоди, спрощує процес подання документів і зменшує кількість помилок, які виникають при ручному вводі інформації і дозволяє досить швидко залучити нових партнерів, і тому в більшості випадків відмовитись від класичних «холодних» продажів.

Найбільшою перевагою використання інструментів електронної комерції в підході b2bє зменшення термінів на реалізацію та доставку товарів кінцевому споживачу. Автоматизація дає можливість не тільки мінімізувати трати, а і збільшити ефективність роботи бізнесу. Прискорення процесу оформлення торгівельної угоди дає можливість швидко вивести новий товар на ринок та збільшити об'єм продажів, і як правило, дає поштовх до розширення виробництва шляхом розвантаження людських ресурсів.

**Мета роботи.** Розробка простої та зручної у користуванні інформаційної системи виробничо-торгівельної компанії для підвищення ефективності роботи та збільшення кількості продажів шляхом автоматизації процесів оформлення угод та підтримки клієнтів.

Для досягнення поставленої мети в роботі вирішуються наступні **задачі:**

- 1. дослідження галузі ринку електронної комерції для роботи виробничо-торгівельних компаній;
- 2. загальна характеристика стану галузі виробничо-торгівельних компаній;
- 3. аналіз методів для реалізації інформаційних систем виробничоторгівельних компаній для роботи з ринком електронної комерції;
- 4. розробка алгоритмів роботи інформаційної системи виробничоторгівельних компаній;
- 5. реалізація інструментів для додавання та менеджменту товарів та послуг електронної платформи;
- 6. оптимізація роботи інформаційної системи виробничо-торгівельної компанії для ефективного адміністрування та взаємодії;
- 7. налаштування системи представлення товарів в панелі адміністратора ресурсу;
- 8. Випробування стабільності роботи інструментів електронної комерції інформаційної системи виробничо-торгівельної компанції;

**Об'єкт дослідження:** процес діяльності виробничо-торгівельних компаній у Інтернет-просторі.

**Предмет дослідження:** інформаційна система виробничо-торгівельної компанії, що забезпечує здійснення електронної комерційної діяльності.

**Методи дослідження** базуються на застосуванні підходів системного аналізу, математичної статистики, теорії ймовірності, обчислювальної математики.

### **Перелік публікацій за темою роботи:**

- 1. Антоненко О.О.Використання WooCommerce у якості основи для побудови інформаційних систем виробничо-торгівельних компаній // Матеріали тез конференції «Фінансове забезпечення економіки» 1 червня 2021 р. – Житомир: Поліський національний університет. С. 26–28.
- 2. Антоненко О.О. Використання систем автоматизованого прийому платежів при побудові функціоналу інтернет-еквайрингу для інформаційних систем виробничих та торгівельних компаній // Збірник матеріалів конференції «Фінансове забезпечення економіки» 1 червня 2021 р. – Житомир: Поліський національний університет. С. 82-85.

**Практичне значення одержаних результатів.** Розроблена система може бути використана виробничо-торгівельними компаніями різного спрямування основної діяльності для спрощення процесу взаємодії з клієнтами та партнерами і підвищення ефективності роботи компанії у цілому.

**Структура та обсяг роботи.** Кваліфікаційна робота складається зі вступу, трьох розділів та висновків, списку використаних джерел з 9 пунктів. Загальний обсяг роботи становить 34 сторінок комп'ютерного тексту і 10рисунків.

#### **РОЗДІЛ 1**

# **ДОСЛІДЖЕННЯ ГАЛУЗІ РИНКУ ЕЛЕКТРОННОЇ КОМЕРЦІЇ ДЛЯ РОБОТИ ВИРОБНИЧО-ТОРГІВЕЛЬНИХ КОМПАНІЙ**

## **1.1. Загальна характеристика стану галузі роботи виробничоторгівельних компаній**

На сьогоднішній день для роботи на ринку електронної комерції недостатньо просто виготовляти товар і шукати оптово-роздрібних партнерів для реалізації продуктів. Товар має мати чіткий структурований контент, без якого в епоху інформаційно-цифрових технологій і стрімко-зростаючого ринку онлайн-торгівлі неможливо створювати конкуренцію.

Основною перевагою товарного контенту, як керованої структури очевидні. Загалом товарний контент представляє собою масив даних, які здатні масштабуватися в будь-яких напрямках, у залежності від цілей користувачів. В такій базі має бути можливість легко знаходити будь-яку інформації в повному або частковому обсязі і обмінюватися нею без страти якості і точності. Такий масив даних можна примножувати, синхронізувати і підтримувати його актуальний стан.

З появою онлайн інструментів та маркетплейсів з рекламними мережами можливості по просуванню для компаній значно розширилися, оскільки всі подібні ресурси у повній мірі автоматизовано і тому вони здатні сприймати інформації у строго визначених і, часто, унікальних форматах. Мало онлайн ретейлерів не стикалися з проблемою підготовки конкретного фіду для конкретного онлайн майданчика. Якщо розглядати товар в контексті просування і представлення, то є необхідність підготовки коректної структури для подальшого завантаження під конкретну платформу для реклами або комерції, де можна швидко налаштувати свої маркетингові компанії, а інструменти аналізу та представлення даних дозволять ефективно працювати з платформою та отримувати чітке представлення статистики. Гнучкість таких систем дозволяють швидко переналагоджувати основні параметри та інтегрувати стороні інструменти для розширення свого функціоналу, тому постає необхідність чіткого структурування даних. Основними перевагами використання платформ для ведення електронної комерції є можливість мінімізувати матеріальні затрати та залучення людських ресурсів при ведені комерційної діяльності в мережі Інтернет. За рахунок використання спеціалізованих інструментів для просування реально стає знизити час на підготовку та обмін товарної інформації з торговими майданчиками та онлайнресурсами, спростити процес отримання та обробку даних аналітики та з більшою точністю планувати і прогнозувати результати маркетингових активностей. З розвитком галузі електронної комерції з'явилася необхідність представлення інформації у чітко-структурованому вигляді для зменшення інформаційних втрат при обробці. Поступово в електронній комерції виробилась певна технологія по управлінню потоками інформації про товари та послуги. Ця технологія була призвана централізувати керування інформацією про виріб і була названа ProductInformationManagement (PIM). В її основі лежить централізований електронний каталог товарів-структурована база даних, в якій зберігається вся необхідна інформацію для ринку про товар. Це єдина публічне сховище інформації про товари, яка передбачає безліч варіантів комбінації та подальшого використання інформації, яка зберігається всередині. Підхід РІМ дозволяє звести в єдину базу даних всю інформацію, яка необхідна для просування продукту на ринку через декілька каналів збуту. Можливість керувати інформаціє про продукт допомагає виробнику функціонувати в мережі і взаємодіяти з клієнтами для просування своїх товарів.

### **1.2. Аналіз методів реалізації інформаційних систем виробничо-**

#### **торгівельних компаній для роботи з ринком електронної комерції**

Перед початком розробкиплатформи для роботи з ринком електронноїкомерції для виробничо-торгівельнихкомпанійдоцільно буде проаналізуватидоступніінструменти для реалізації основних її функцій. Вибірпрограмногозабезпечення для реалізаціїфункціоналуроботи з ecommerceспирається на аналіз функціональності елементів, які є визначальними для стандартного функціонування подібних платформ. На ринку представлено досить багато CMSдля побудови торгівельних майданчиків та розробки інтернет магазинів. Найбільшою популярність на теперішній час користується система-Shopify, в її основі закладено функціонал для автоматизації процесу роботи з товарами та взаємодії клієнтами, така система легко масштабується і адаптується під запити різного роду складності. Головним недоліком цієї системи є те, що стандартний набір безкоштовних інструментів не дає можливостей для реалізації необхідних функцій у повній мірі, а підключення платних модулів може призвести до нерентабельності утримування такої платформи, тому було вирішено проаналізувати доцільність використання безкоштовної версії платформи-WooCommerce. Данна система є безкоштовним розширенням та перетворенням функціоналу WordPress, до її функціоналу входить особистий захищений обробник платежів та корзина для покупок, вона має повністю відкритий вихідний код і може бути дописана та видозмінена під різного роду задачі. Її встановлення в повній мірі проходить автоматично з магазину розширення систем управління контентом та дає змогу в процесі інсталяції змінювати основні налаштування для кастомізації роботи з окремим клієнтом та виконання додаткових задач. В відкритому доступі наявна велика кількість безкоштовних тем, які дають змогу змінювати зовнішній вигляд платформи під потреби клієнта та дотримуватись корпоративного дизайну.

### **Висновки до першого розділу**

- 1. Проведено загальну характеристику галузі роботи виробничоторгівельних компаній та проаналізовано їх поточний стан.
- 2. Проаналізовано методи реалізації інформаційних систем виробничо-торгівельних компаній для роботи з ринком електронної комерції, та обрано оптимальні для побудови web-орієнтованої інформаційної системи.

#### **РОЗДІЛ 2**

# **РОЗРОБКА АЛГОРИТМІВ РОБОТИ ІНФОРМАЦІЙНОЇ СИСТЕМИ ВИРОБНИЧО-ТОРГІВЕЛЬНИХ КОМПАНІЙ**

#### **2.1.Розробка структури системи та зв'язків між її окремими складовими**

Для початку роботи з e-commerce платформою-WooCommerce необхідно встановити систему управління контентом Wordpress, цей процес передбачає наявність сервера для проведення операцій розміщення файлів та роботи з базою даних. Вибір сервера полягає у підборі системних вимог в залежності від розміру майбутньої платформи та навантаженню зі сторони користувачів. Оптимальним буде варіант використання віртуального сервера з динамічним виділенням ресурсів у залежності від поточного навантаження ресурси системи. Після отримання доступу доцільно буде встановити систему контролю контентом, слід одразу звернути увагу на кінцевого споживача і вказати його поштову адресу у якості основного для реалізації системи сповіщень від платформи. Надалі процес налаштування системи зводиться до виконання обов'язкових пунктів побудови зв'язку з базою даних та розподілу ролі користувачів. Після встановлення системи необхідно змінити частину параметрів її налаштувань для того, щоб обмежити доступ нових користувачів до основних функцій та інструментів системи і дати можливість додатковим модулям контролювати всі процеси.Основнівимогисистеми контролю вмісту для стабільноїроботи-правильненалаштування серверу серверу Apache, де має бути обрана правильна версія PHP та увімкнуті обов'язкові модулі, які відповідають за основні процеси.на які спирається функціонал системи, тому доцільно буде звернутися до документації та дотримуватись усіх вимог розробників системи. Алгоритм роботи системи спирається на стандартний набір функцій CMSсистеми, e-commerceплагін створює додатковий функціонал за рахунок розширення набору полів для розміщення унікальних даних і при цьому додає декілька файлів з скриптами, які здатні ефективно працювати з нестандартними полями шляхом залучення методології ООП. При початковому розміщені товарів у платформі відбувається обхід стандартного функціоналу по управлінню записами системи управління контентом, і використовуються файли додатку для електронної комерції, всі методи працюють паралельно один з одним, але при цьому файли системи контролю контенту та електронної комерції розміщуються в окремих директоріях. Для коректностіроботи ядра системиусітоваримають бути розміщені у окремихкатегоріях, при цьому для правильного аналізуїхвміступошуковою системою має бути чіткаієрархія яка представлена на Рисунок 2.1.

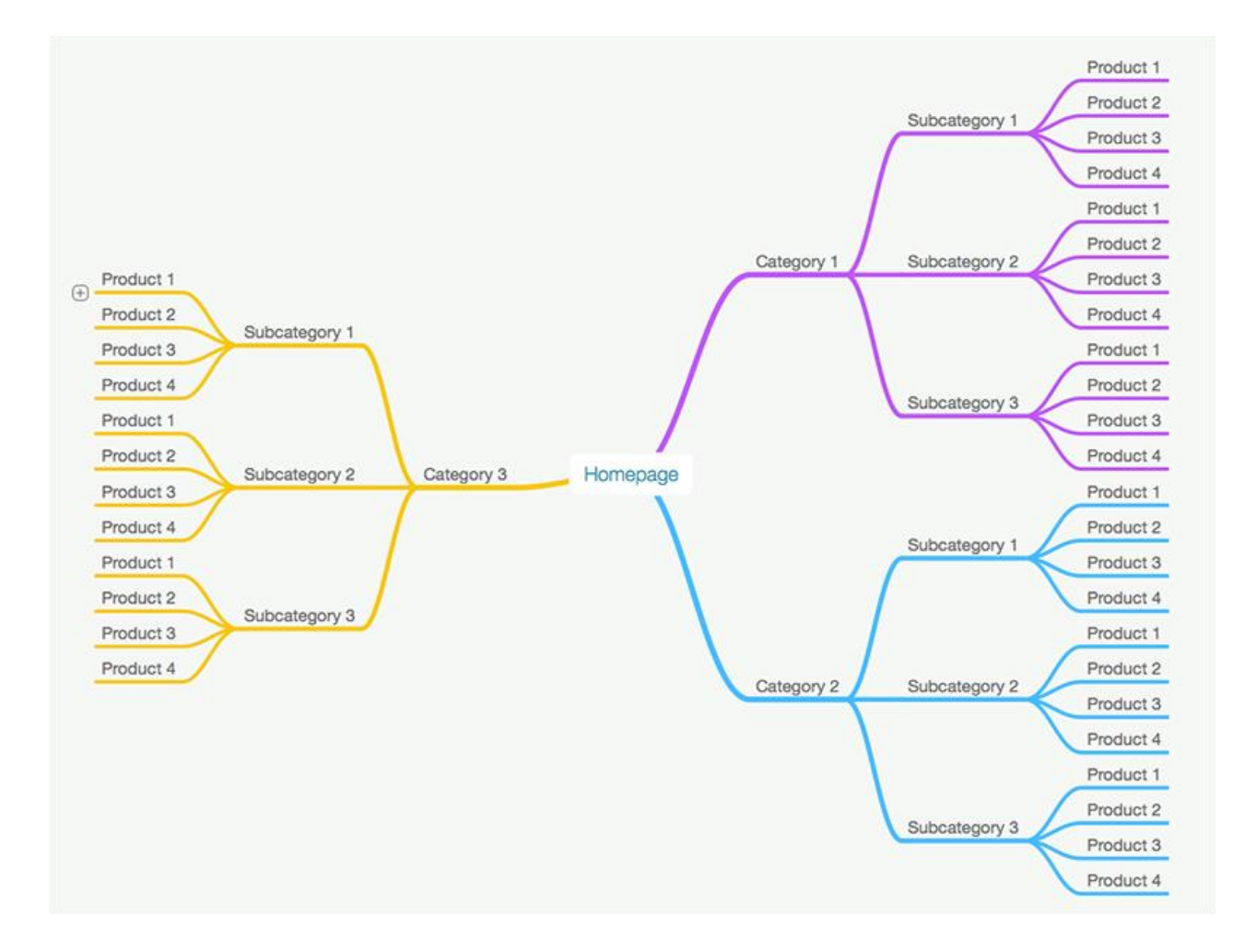

Рисунок 2.1. – Ієрархія розміщення товарів у категоріях

Попри все основний функціонал представлення контенту користувача продовжує використовувати алгоритми системи контролю контенту, тому генерування сторінок відбувається на стороні серверу і подальше представлення передбачає використання спеціальних тем, де я специфічні файли, які у своєму вмісті мають спеціальні запити для роботи з полями

системи ЕК. Основним файлом налаштувань для коректної взаємодії файлів теми та плагіну  $\epsilon$  - woocommerce.php. Його вміст відповідає за форму представлення контенту користувача та необхідний набір полів при побудові сторінок представлення товарів, а також за роботу з аналізом контенту пошуковими системами для підвищення конверсії усієї системи та налаштування алгоритмів просування.Загальний алгоритм представлення даних показано на рисунку 2.2.

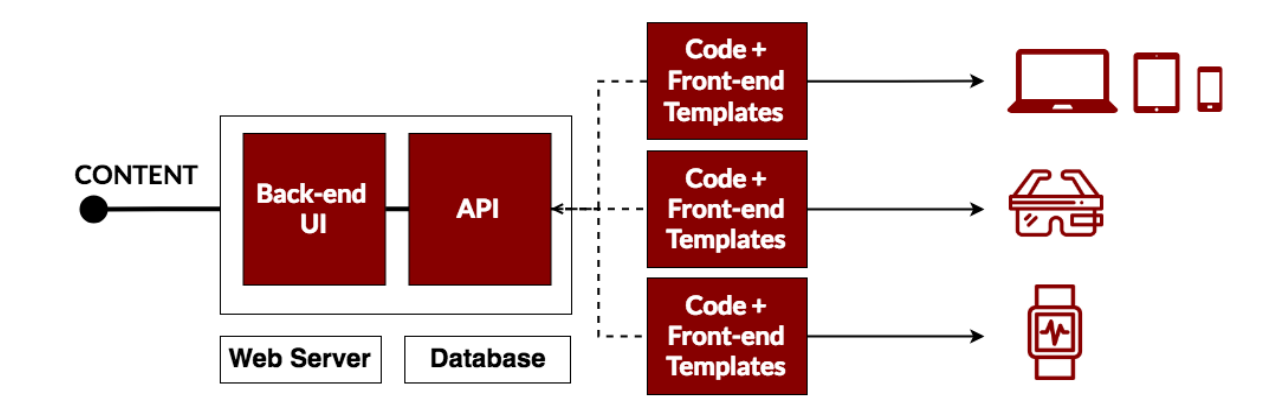

Рисунок 2.2. – Візуалізація алгоритму отримання та представлення даних користувачу

## **2.2Реалізація інструментів для додавання та менеджменту товарів та послуг електронної платформи**

Основною задачею системи є робота з реальними товарами та послугами, які мають просуватися в пошукових системах та платформах електронного маркетингу, тому первинне налаштування система є ключовим етапом створення платформи для роботи у сфері електронної комерції. У першу чергу після встановлення плагіну відбувається заповнення відомостей про магазин, а саме фізична адреса місця, де його зареєстровано або він знаходиться. Цей крок важливий для функціонування систем розрахунку вартості доставки товарів та функціоналу повернення товару. Надалі для адаптації під СЕО-просування необхідно вказати сферу комерційної діяльності та тип продаваних продуктів. В

безкоштовній версії плагіну доступні на вибір реальні та віртуальні продути, а в платних доповненнях функціонал розширений для роботи з бронюванням, членством та підписками. Подальше налаштування відбувається з процесу підключення додаткових інструментів просування:

- Система розсилки електронних листів;
- Система інтеграції маркетингової компанії на Facebook;
- Система залучення додаткової клієнтури через GoogleAds;
- Система взаємодії з покупцями-MailChimp;
- Система розсилок та реклами CreativeMail.

Для коректного налаштування усіх систем платформі необхідно надати інформацію про діяльність компанії, а саме кількість унікальних товарів, які будуть представлені, а також наявність фізичних магазинів чи інших представництв на майданчиках торгівлі для запобігання підвищення вартості маркетингових послуг при створенні конкуренції самому собі. Наступним пунктом налаштування системи є-підбір теми для оформлення і представлення вмісту користувачам, тому слід використати інструментарій платформи для пошуку тем, які підтримують розміщення товарів. В залежності від кількості розміщуваних товарів та послуг необхідно обрати тему, щоб користувач міг зручно користуватися сервісом, основним критерієм вибору теми для великого магазину це наявність системи пагінації та фільтрації за певними критеріями чи пошуковим запитом. Потім система може запропонувати інтеграції супутнього плагіну-Jetpack, який слугує для адаптації представлення файлового вмісту при роботі на різних пристроях та корегує мета-теги для підвищення ефективності просування шляхом використання органічного пошуку на різних платформах та індексації пошуковими системами окремих сторінок. Після виконання цих пунктів комплекс для електронної комерції вважається налаштованим та готовим для роботи. Представлення виконання вище вказаних кроків знаходиться у Додатку А.

### **Висновки до другого розділу**

1. Розроблено структури системи та зв'язків між її окремими компонентами, зокрема між ключовими полями в балі даних.

2. Описано інструменти що дозволяють додавати та здійснювати менеджмент товарів та послуг електронної комерції, зокрема інструменти для створення товарів, їх характеристик та додаткової інформації.

#### **РОЗДІЛ 3**

## **ОПТИМІЗАЦІЯ РОБОТИ ІНФОРМАЦІЙНОЇ СИСТЕМИ ВИРОБНИЧО-ТОРГІВЕЛЬНОЇ КОМПАНІЇ ДЛЯ ЕФЕКТИВНОГО АДМІНІСТРУВАННЯ ТА ВЗАЄМОДІЇ**

## **3.1.Налаштування системи представлення товарів в панелі адміністратора ресурсу**

Для функціонування системи існує необхідність правильного створення та налаштування категорій. E-commerceмає власну систему представлення категорій, яка функціонує паралельно з системою контролю вмісту і дає можливість працювати системі фільтрів та пошуку. Налаштування категорій знаходиться у панелі адміністратора в розділі товари та категорії. При створенні категорії необхідно вказати назву та чистину посилання, яке буде слугувати для отримання доступу до сторінки категорії, також можливо вказати батьківську категорію, якщо є необхідність створення підкатегорій. Опис можна додавати за бажанням, його вміст представляється тільки у спеціалізованих темах та панелі адміністратора. Процес додавання нового товару можна поділити на такі етапи:

- 1. Створення назви товару;
- 2. Ручний ввід опису товару;
- 3. Вибір категорії товару;
- 4. Додавання головного зображення товару;
- 5. Додавання галереї товару;
- 6. Ввід ціни товару;
- 7. Налаштування параметрів доставки товару;
- 8. Додавання атрибутів товару;
- 9. Публікація товару.

Додатково можна вказати геометричні параметри та вагу для автоматизованого розрахунку вартості доставки товару до клієнта. В розділі супутні товари, які будуть запропоновані користувачу при оформленні замовлення у кошику товарів.

В подальшомуналаштовуючисистему доставки та оплати доцільно буде використати додатково залучений АРІ для інтеграції платіжної системи до автоматизованих інструментів роботи системи обробки замовлень. В Україні представлено досить малу кількість систем автоматизованого прийому платежів, більшість великих банків пропонують свої платіжні системи, які спираються на відкритий функціонал та інструменти міжнародної системи прийому та обробки платежів-PayPal. Ця система має потужний функціонал для обробки різного роду операцій прийому та передачі платіжних забов'язаностей для користувачів з використанням особистого чи корпоративного рахунку. У зв'язку з поточним законодавством України для роботи у сфері торгівлі необхідно мати відповідні дозволи на таку діяльність та має бути наявний рахунок в банку, тому налаштування системи має відбуватися лише для корпоративного рахунку. Усі платежі в такому випадку відбувають за допомогою формування індивідуальних рахунків-фактур для окремого замовлення і автоматизовано зараховувати грошові кошти на корпоративний рахунок підприємства. Процес налаштування платіжної системи представлено на рис. 3.1.

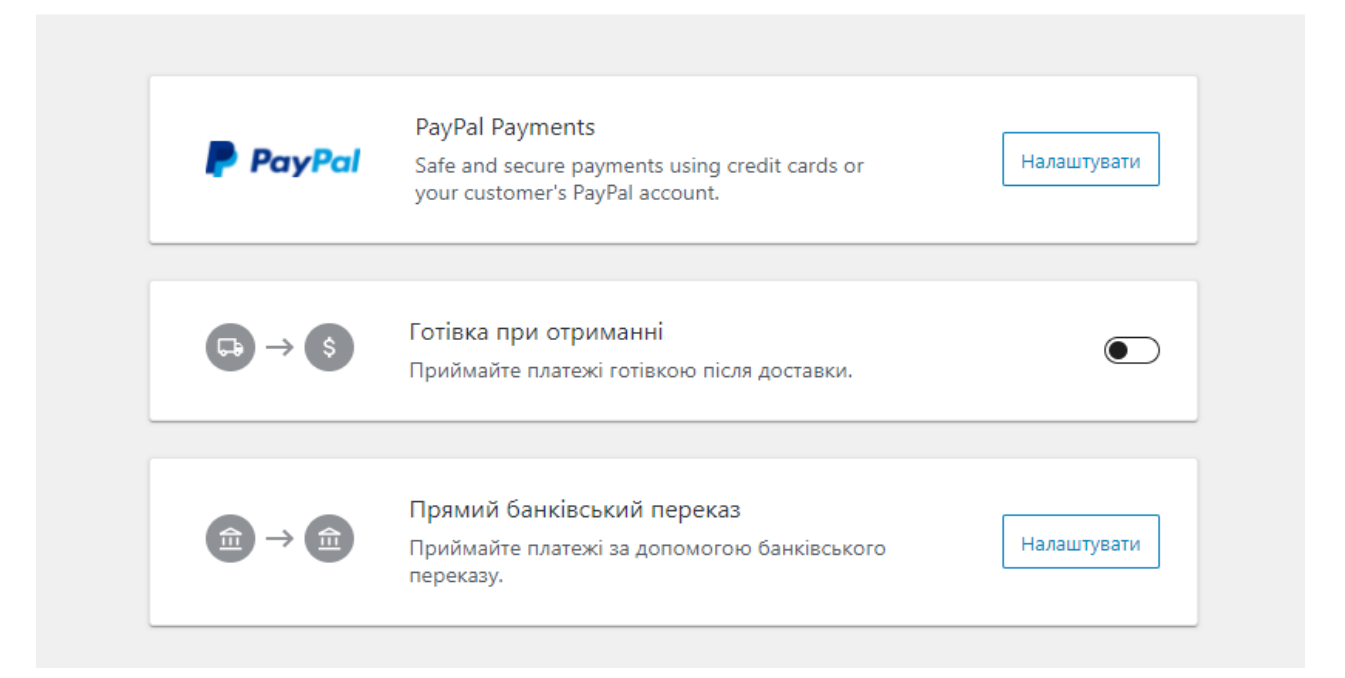

Рисунок 3.1. – Налаштування платіжної системи

При роботі з інтернет-магазином без наявності фізичного представництва доцільно буде вимкнути функціонал роботи з готівковим розрахунком, що дозволить використовувати функціонал представлення звітів про роботу магазину в цілях бухгалтерії. Налаштування прямих банківський переказів актуально налаштовувати тільки тоді, коли основним споживачем товарів інтернет-магазину буде бізнес клієнт, також такий варіант підходить при роботі з оптовими продажами. Налаштування банківських реквізитів для автоматизованого прийому платежів представлено на рис. 3.2.

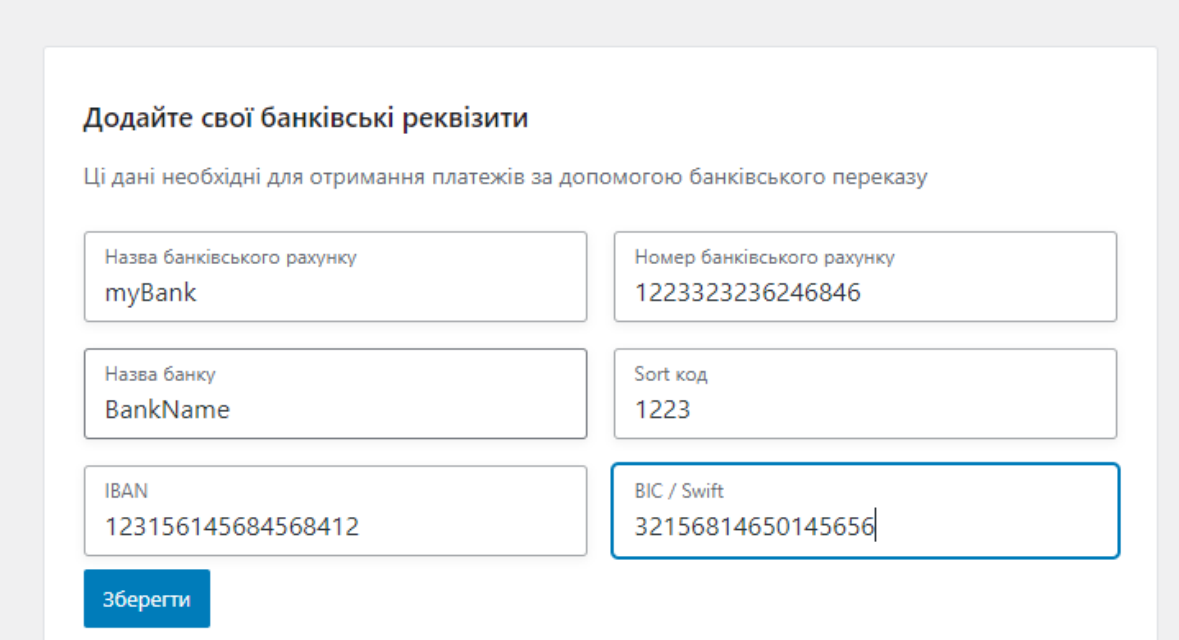

### Рисунок 3.2. – Налаштування банківських реквізитів

При роботі з банківськими рахунками для використання інтернетмагазину для роботи на міжнародну аудиторію слід використовувати системи автоматичної конвертації валюти за поточним курсом з підв'язуванням ціни на продукти в еквіваленті валюти потенційного споживача, такий функціонал можна налаштувати при оформленні банківського рахунку та виставленні платіжних рахунків.

## **3.2. Випробування стабільності роботи інструментів електронної комерції інформаційної системи виробничо-торгівельної компанії**

Процес тестування функціоналу системи вимагає ручної перевірки усіх інструментів роботи окремих систем прототипу інформаційної системи. Післярозробкинеобхіднододатидекількатоварів і заповнитиусіосновні та обов'язкові поля для коректноїроботисистемиелектронноїкомерції. Для тестуваннянеобхідностворитидекількакористувачів, середякихмає бути адміністратор та клієнти. В режиміінкогнітобраузерівслідвідкритидекілька вкладок і авторизоватисяпідрізнимиакаунтамикористувачів, післячого в роліпокупцядодати один абодекількатоварів до корзиникористувача (рис. 3.3) та перейти до панеліоформленнязамовлення.

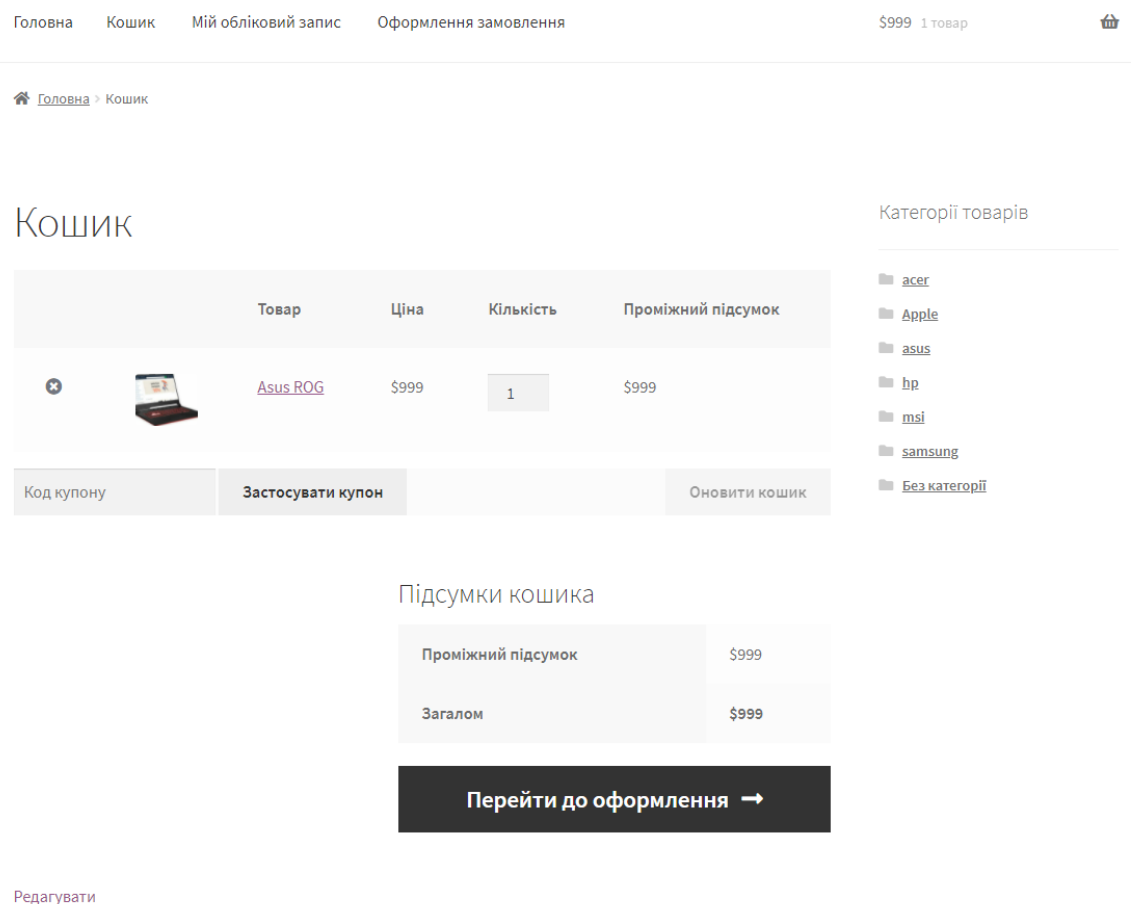

Рисунок 3.3. – Вигляд корзини користувача з товарами

Після натискання користувачем кнопки для переходу до оформлення замовлення відбувається перехід до представлення форми заповнення

реквізитів доставки та оплати. Для використання служб доставки або сервісу самовивозу необхідно заповнити поля ім'я та прізвища особи, яка буде отримувати замовлення. У випадку, коли магазин представлено на міжнародному ринку в формі буде наявне поле вибору країни та регіону, в які мають бути доставлені товари. Для доставки за конкретною адресою необхідно заповнити поштові реквізити, серед яких є повна адреса, поштовий код (індекс) та номер мобільного телефону та/або адресу електронної пошти для можливості контактів в процесі доставки товарів. При використанні служб доставки, які надають послуги зворотнього переказу коштів необхідно увімкнути функції оплати товару при отримані. Форма оформлення замовлення представлена на рис. 3.4.

| Ім'я                                           | Прізвище |  | Товар                                                                                                    | Проміжний<br>підсумок |
|------------------------------------------------|----------|--|----------------------------------------------------------------------------------------------------|-----------------------|
| Назва компанії (необов'язково)                 |          |  | Asus ROG $\times$ 1                                                                                            | \$999                 |
| Країна/Регіон *<br>Україна<br>v                |          |  | Проміжний<br>підсумок                                                                                          | \$999                 |
| Назва вулиці *                                 |          |  | Загалом                                                                                                    | \$999                 |
| Миру                                           |          |  |                                                                                                    |                       |
| 25                                             |          |  | Прямий банківський переказ                                                                                     |                       |
| Місто / Село *<br>Житомир                      |          |  | • Готівка при отриманні                                                                                        |                       |
| Область / Округ *                              |          |  | Оплата готівкою при отриманні.                                                                                 |                       |
| Житомирська                                    |          |  |                                                                                                    |                       |
| Поштовий код / ZIP *<br>11111                  |          |  | $\Box$ I would like to receive exclusive emails<br>with discounts and product<br>information (необов'язково)   |                       |
| Телефон *                                      |          |  | Ваші особисті дані будуть використані                                                                          |                       |
| +380677778899                                  |          |  | для обробки вашого замовлення,                                                                                 |                       |
| Адреса електронної пошти *<br>test@test.com.ua |          |  | підтримки вашого досвіду на цьому<br>веб-сайті та інших цілях, описаних у<br>нашому політика конфіденційності. |                       |
| Додаткова інформація                           |          |  | Підтвердити замовл<br>ення                                                                                     |                       |

Рисунок 3.4. – Форма оформлення замовлення користувача

Після правильного заповнення усіх полів форми та автоматизованої перевірки отриманих даних доставки системою у користувача з'являється вікно представлення інформації про замовлення з автоматично-присвоєним номером замовлення та додатковою інформацією про нього(рис. 3.5).

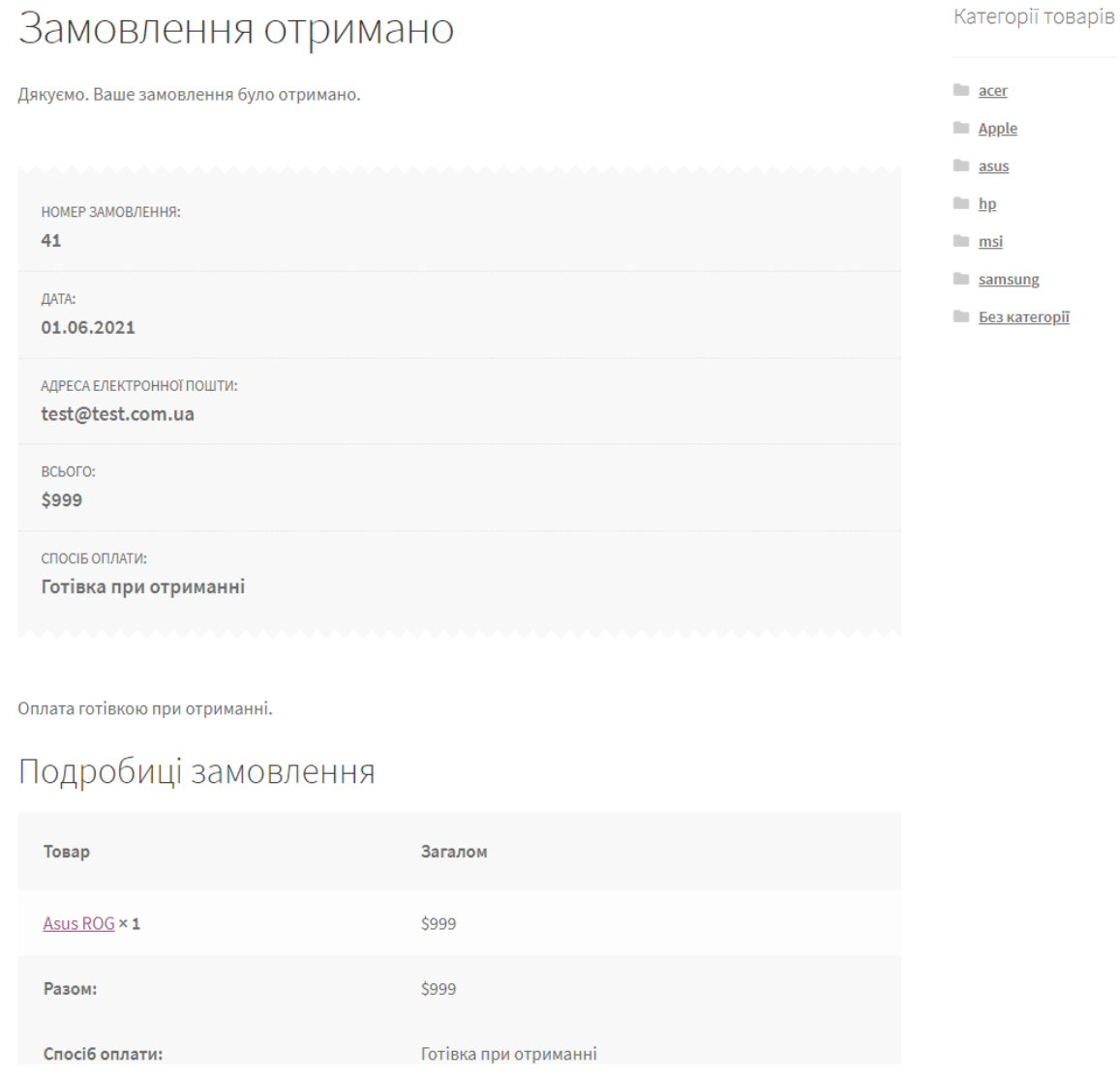

Рисунок 3.. – Представлення інформації про замовлення користувачу

Надалі системою формується електронний лист, який надсилається на електронну скриньку користувача від імені домену ресурсу, в якому міститься текст подяки за отримане замовлення та продубльовано усю інформацію про замовлення та доставку. Вигляд електронного листа з інформацією про замовлення представлено на рис. 3.6.

## Щиро дякуємо за ваше замовлення

#### Привіт Ім'я,

Просто повідомити - ми отримали ваше замовлення #41, і його зараз обробляється:

Оплата готівкою при отриманні.

#### [Замовлення #41] (01.06.2021)

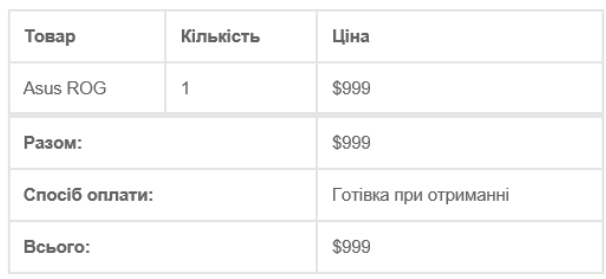

#### Платіжна адреса

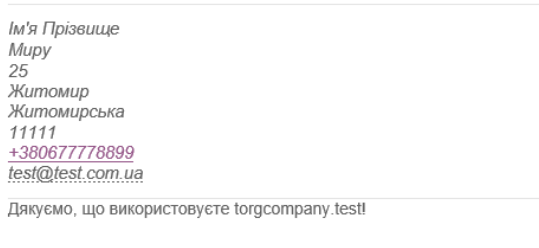

Рисунок 3.6. – Вигляд електронного листа користувачу

В акаунті адміністратора ресурсу при перегляді вкладки «Замовлення» з'являється повідомлення про нове замовлення і демонструється його статус(рис. 3.7).

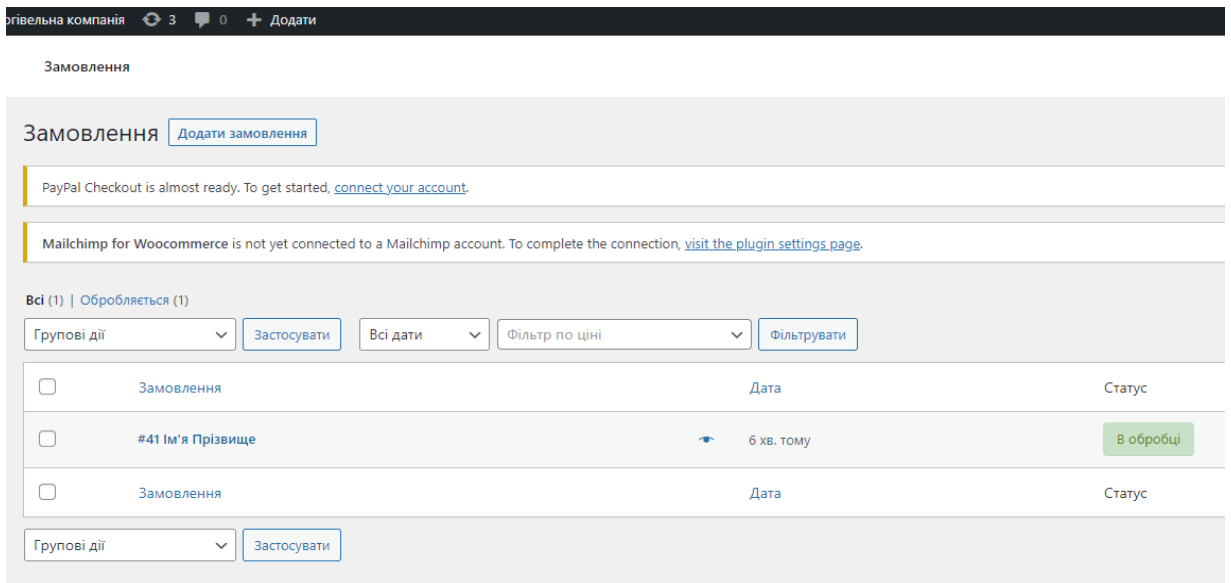

Рисунок 3.7. – Вигляд нового замовлення в панелі адміністратора

Для обробки замовлення в панелі наявна вкладка з додатковою інформацією про замовлення з можливістю повного ведення процесу доставки та переказу коштів. В панелі наявний час та дата замовлення, адресу доставки та платіжну інформації, при роботі є можливість контактувати з клієнтом через чат та змінювати статус замовлення для інформування користувача (рис. 3.8).

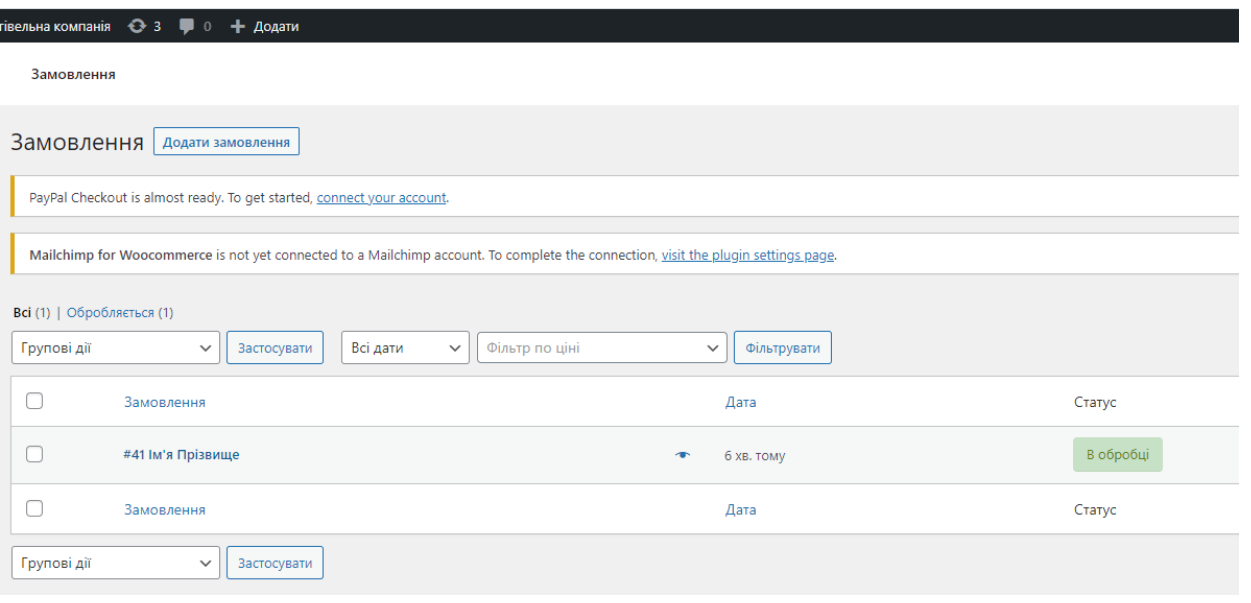

Рисунок 3.8. – Панель роботи з замовленням

Після успішного виконання доставки товару та отримання коштів адміністратор ресурсу має вручну змінити статус замовлення на «Виконано» (рис. 3.9) і тоді користувач зможе залишити відгук про товар, а також якість роботи компанії.

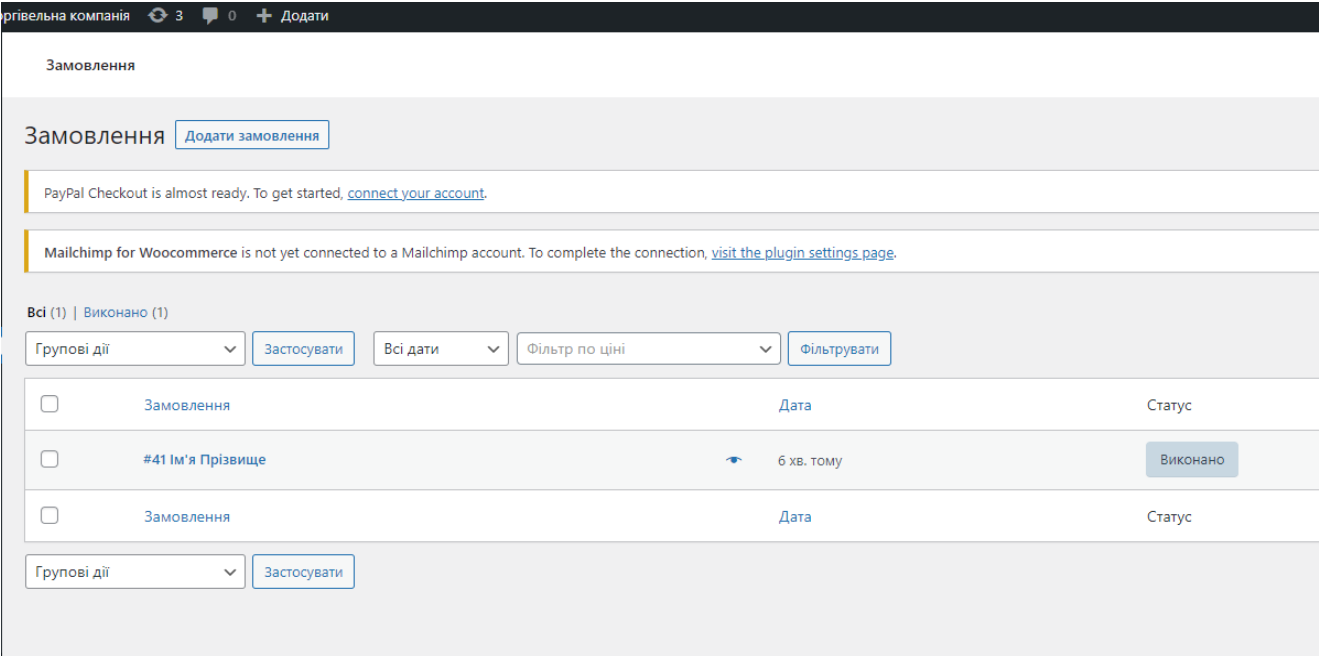

Рисунок 3.9 – Представлення виконаного замовлення в панелі адміністратора

### **Висновки до третього розділу**

- 1. Налаштовано систему представлення товарів в панелі адміністратора ресурсу
- 2. Проведено випробування стабільності роботи інструментів електронної комерції інформаційної системи виробничоторгівельних компаній

#### **ВИСНОВОК**

В дипломній роботі показано усі етапи побудови інформаційної системи для виробничо-торгівельної компанії. Проведено аналіз інструментів та рішень для побудови систем у галузі електронної комерції. Виконано аналіз доцільності використання інструментів додатково залучених підсистем та можливість інтеграції їх функціоналу в прототип інформаційної системи. При виконанні завдань роботи було виконано наступні етапи:

- 1. Було досліджено галузь ринку електронної комерції для роботи виробничо-торгівельних компаній, та виявлено необхідність створення інформаційної системи для роботи компаній в мережі Інтернет;
- 2. Проаналізовано стан галузі виробничо-торгівельних компаній, та розроблено критерії для їх роботи в Інтернеті;
- 3. Проаналізовано методи для реалізації інформаційних систем виробничо-торгівельних компаній для роботи з ринком електронної комерції;
- 4. Розроблено алгоритми роботи інформаційної системи виробничоторгівельних компаній;
- 5. Реалізовано інструменти для додавання та менеджменту товарів та послуг електронної платформи;
- 6. Оптимізовано роботу інформаційної системи виробничоторгівельної компанії для ефективного адміністрування та взаємодії;
- 7. Налаштовано систему представлення товарів в панелі адміністратора ресурсу;
- 8. Випробувано стабільність роботи інструментів електронної комерції інформаційної системи виробничо-торгівельної компанії, та отримано позитивний результат від інструментів тестування компанії Google;

### **СПИСОК ВИКОРИСТАНИХ ІНФОРМАЦІЙНИХ ДЖЕРЕЛ**

- 1. Руководство WooCommerce: Как Открыть Интернет-Магазин на WordPress URL: https://www.hostinger.ru/rukovodstva/woocommerceinternet-magazin-na-wordpress. Електронний ресурс.
- 2. Щотакеелектроннакомерція? E-commerce для початківців URL: https://www.interkassa.com/ua/blog/chto-takoe-elektronnaya-kommerciya-ecommerce-dlya-nachinayushchih/ Електронний ресурс.
- 3. Преимущества интернет магазина URL: https://sheer82.ru/preimushchestva-internet-magazinov/ Електронний ресурс.
- 4. Руководство LiqPay API URL: https://www.liqpay.ua/documentation/uk/api/aquiring/. Електронний ресурс.
- 5. Віджет для прийомуплатежів на webсторінці сайту E-commerce для початківців URL: https://www.liqpay.ua/documentation/uk/api/aquiring/widget/ Електронний ресурс.
- 6. Запит додатковихданих по одержувачу для йоговерифікації при оплаті URL:

https://www.liqpay.ua/documentation/uk/api/confirmation/receiver\_verify/doc Електронний ресурс.

- 7. Щотакеелектроннакомерція? E-commerce для початківців URL: [https://www.interkassa.com/ua/blog/chto-takoe-elektronnaya-kommerciya-e](https://www.interkassa.com/ua/blog/chto-takoe-elektronnaya-kommerciya-e-commerce-dlya-nachinayushchih/)[commerce-dlya-nachinayushchih/Е](https://www.interkassa.com/ua/blog/chto-takoe-elektronnaya-kommerciya-e-commerce-dlya-nachinayushchih/)лектронний ресурс.
- 8. Что такое ecommerce?URL:https://trends.rbc.ru/trends/industry/Електронний ресурс.
- 9. Самые перспективные тенденции онлайн-торговли в 2021 годуURL:https://dinarys.com/ru/blog/all-you-need-to-know-about-ecommerce-trends-in-2018

## **ДОДАТКИ**

## **Додаток А**

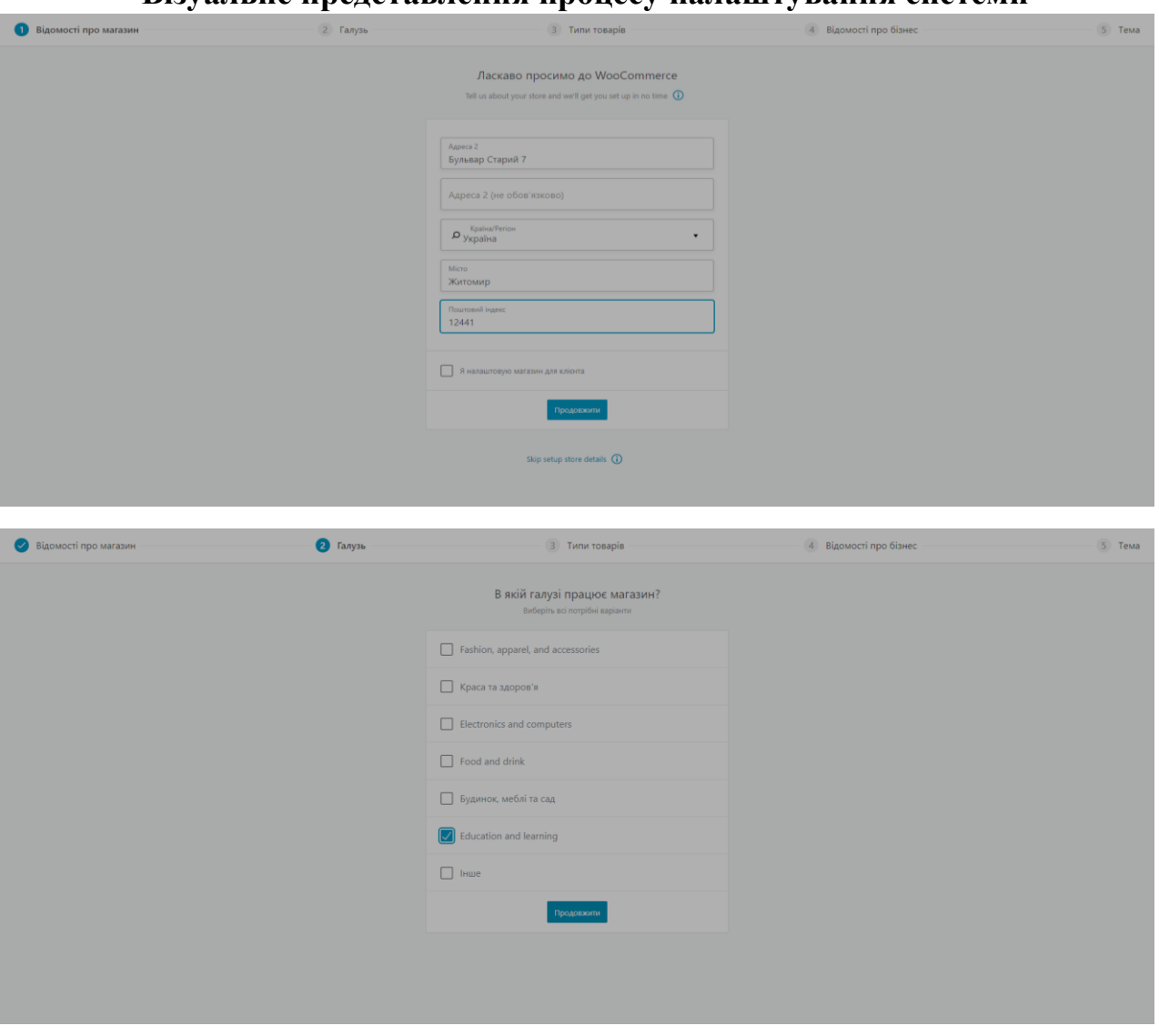

## **Візуальне представлення процесу налаштування системи**

# **Додаток Б**

## **Процес налаштування типі товарів та інтеграції сторонніх сервісів**

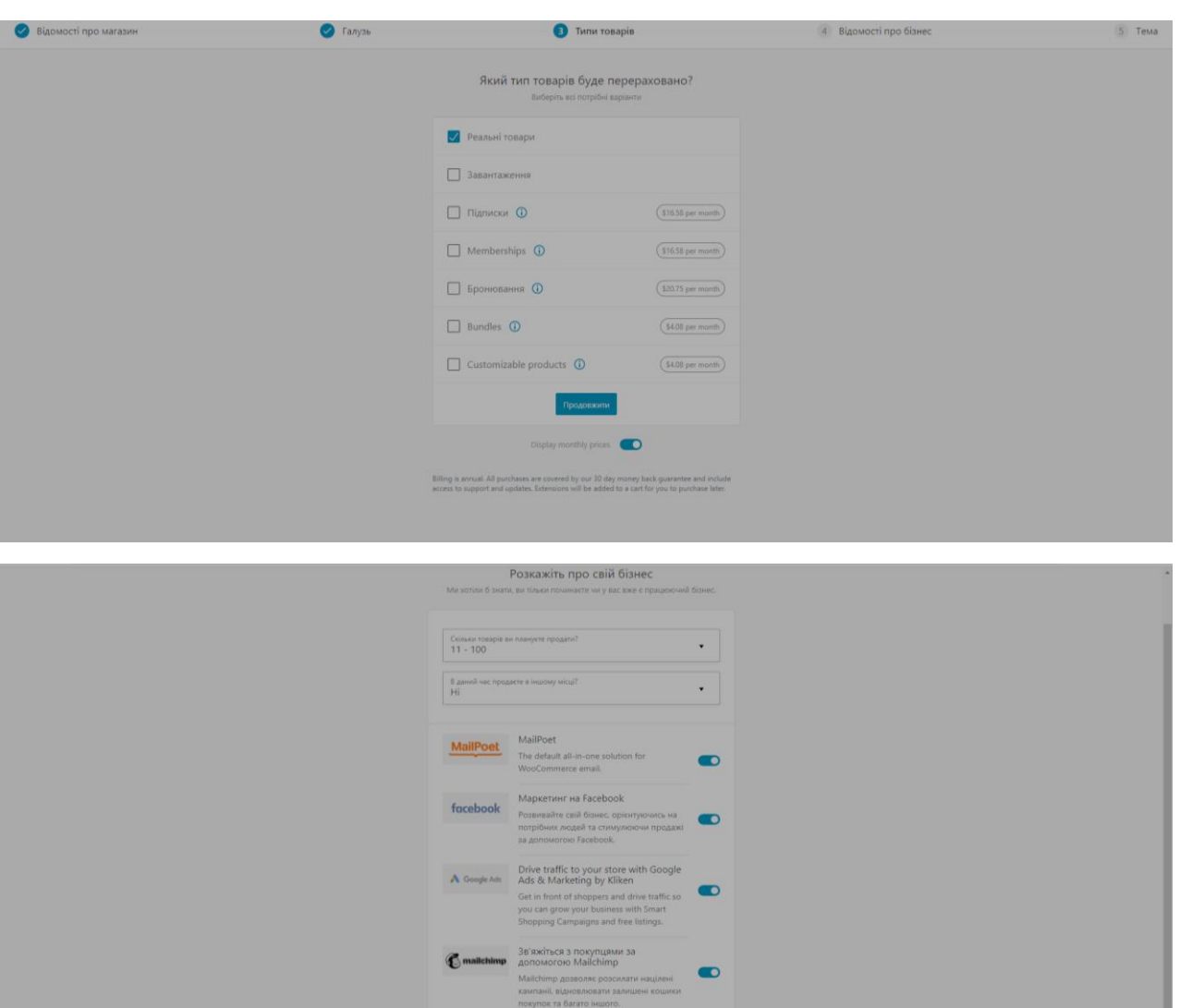

**CreativeMall** Email marketing for WooCommerce<br>with Creative Mail

With Creative Mail<br>Create on-brand store campaigns, fast email<br>promotions and customer retargeting with

 $\bullet$ 

32

### **Додаток B**

## **Процес налаштування зовнішнього вигляду системи та інтеграції CEOплагіну**

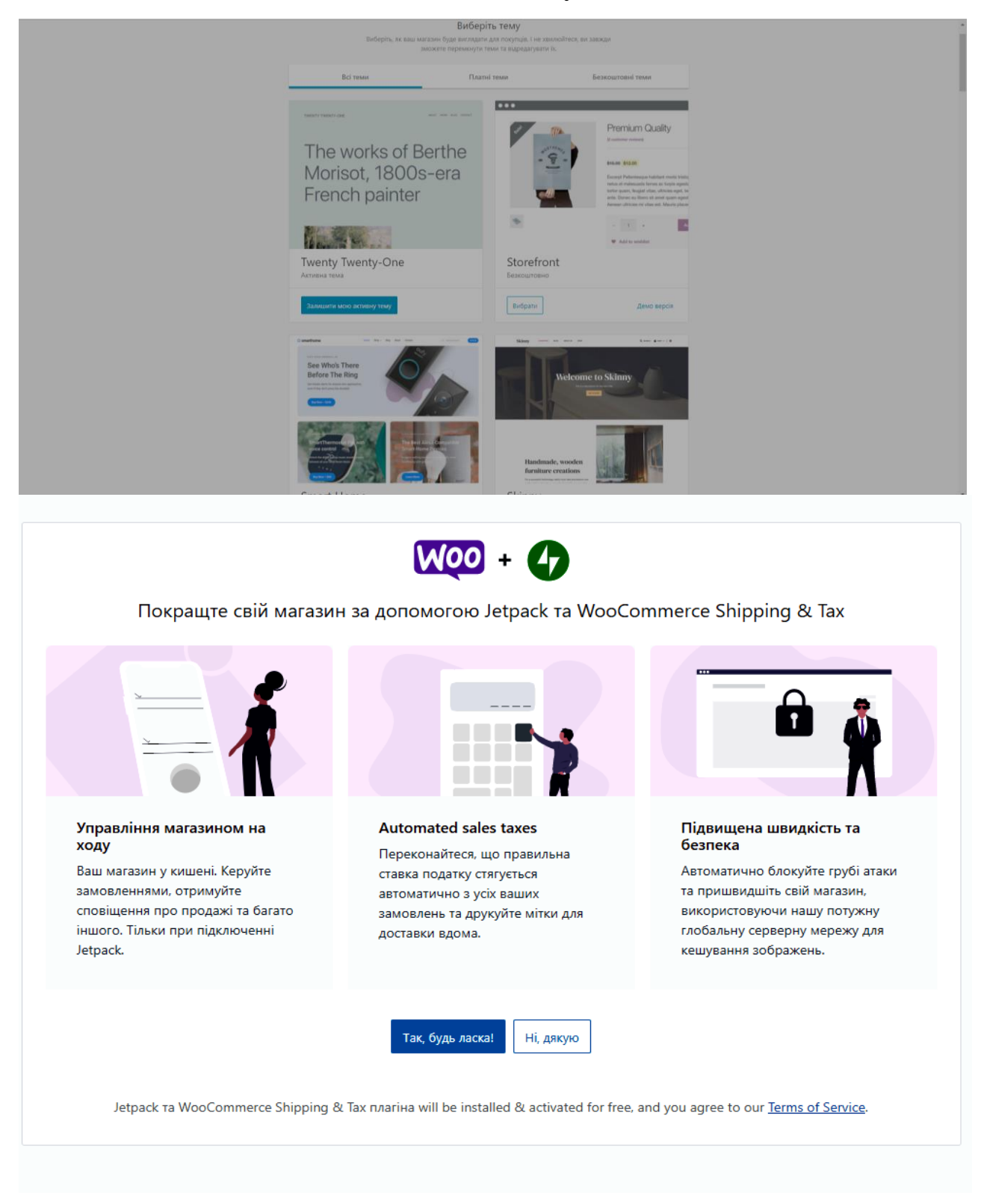